Browser based Interface to update client details in Trading and DP.

Prerequisites:

- Original Photo of PAN
- Current address should be updated in Aadhaar (Aadhaar will be the address proof).
- Aadhaar no.
- Income proof (Mandatory if derivative segments required)
- Original photo/copies of proofs wherever required like Income statement etc

Note:

- Any modification in KRA data (Mobile No, Email Id and Address) need to be changed in DP as well. Make sure that client is Solo holder in DP Account.
- We will not able to accept application if trading account linked with DP account with multiple holders.
- For Reactivation, RM needs to go through complete reKyc process. I.e. Verification of Mobile, email, address, Segment selection, Income details etc.

## **Process Flow:**

Login URL: https://ekyc.way2wealth.com RM will enter all client related data in KYC portal.

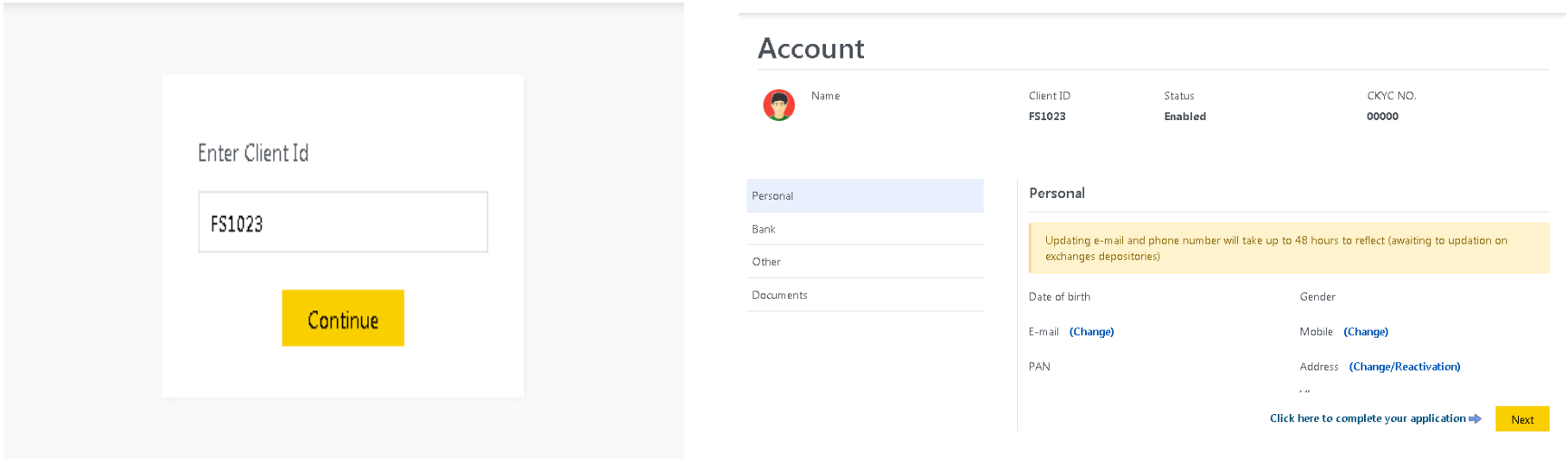

To change Email – click on "Email **(Change)** "– select declaration and continue – enter mobile no – enter OTP - verify.

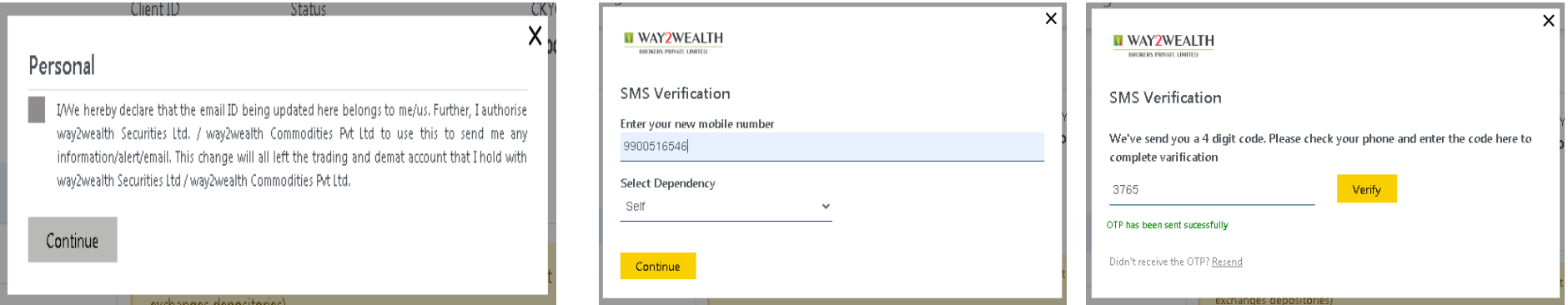

To Change Address – Select "Address change / Reactivation" and go through Digilocker process.

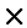

## Share Aadhar details from Digilocker

Do not worry if you have never registered with Digilocker. Click on the button "Connect To Digilocker". Digilocker will open as a pop-up on your screen where provide your Aadhaar number and authenticate with OTP. You will then be required to set your PIN and give your consent to provide your Aadhaar document to us for KYC. Your 12 digit Aadhar number is never fetched, stored, revealed or collected. The Aadhaar and the PAN should belong to you.

Connect to Digilocker

Buy Clicking the above button, I agree that heave read the Aadhaar user consent document and voluntarily consent to share my Aadhaar information with way2wealth for conducting KYC for opening a trading and Demat account adhering to KRA regulations (2011) and PMLA guidelines (2002).

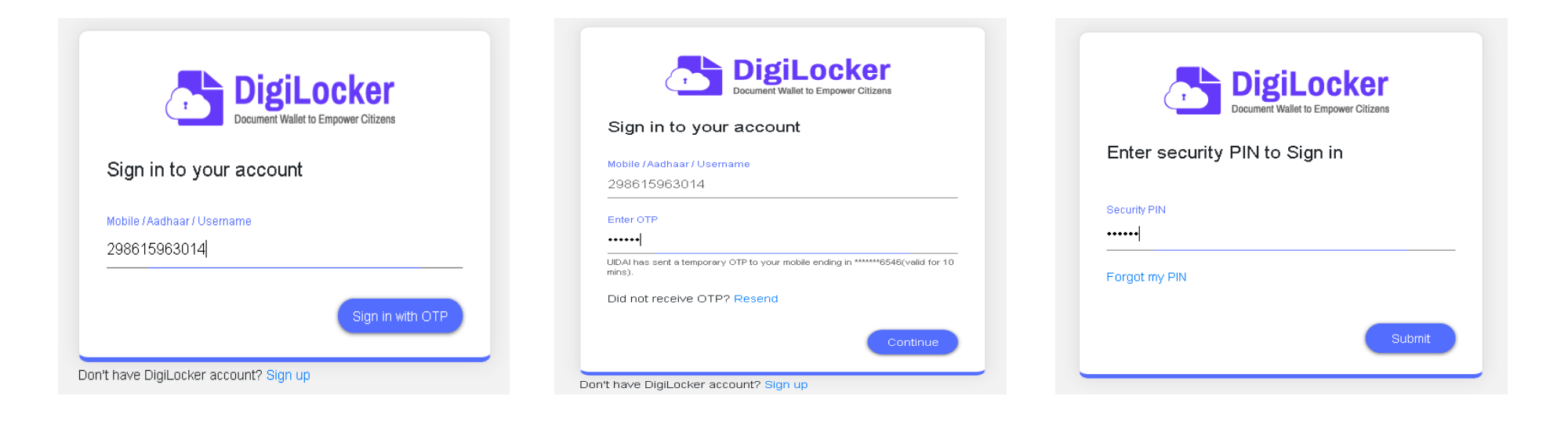

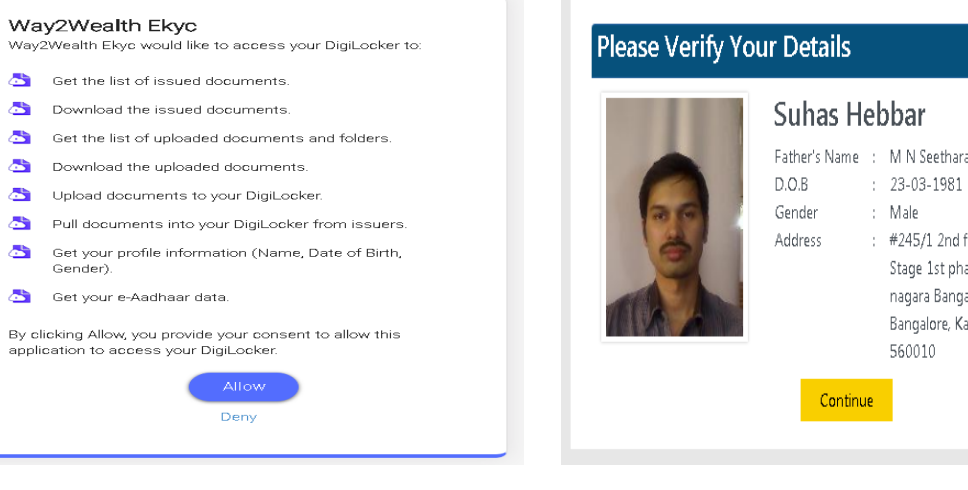

 $\ddot{\circ}$ 

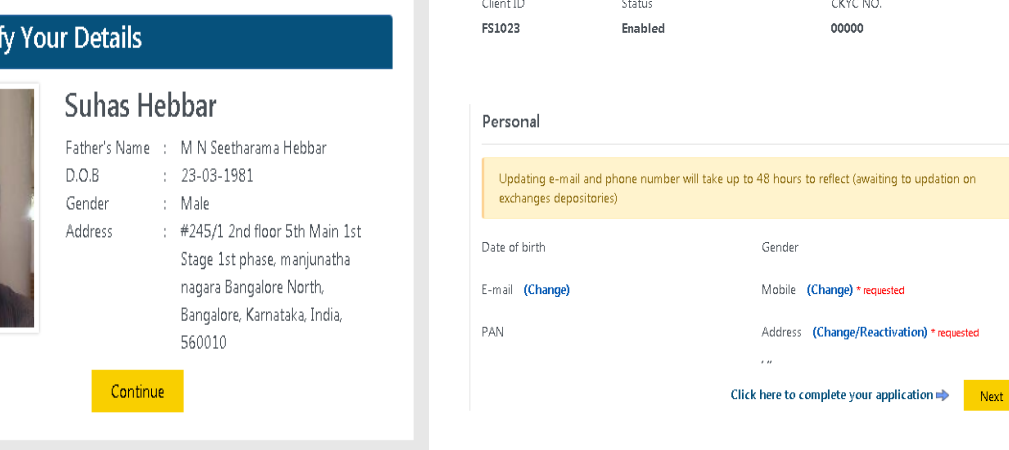

CKYC NO.

00000

## Bank Modification:

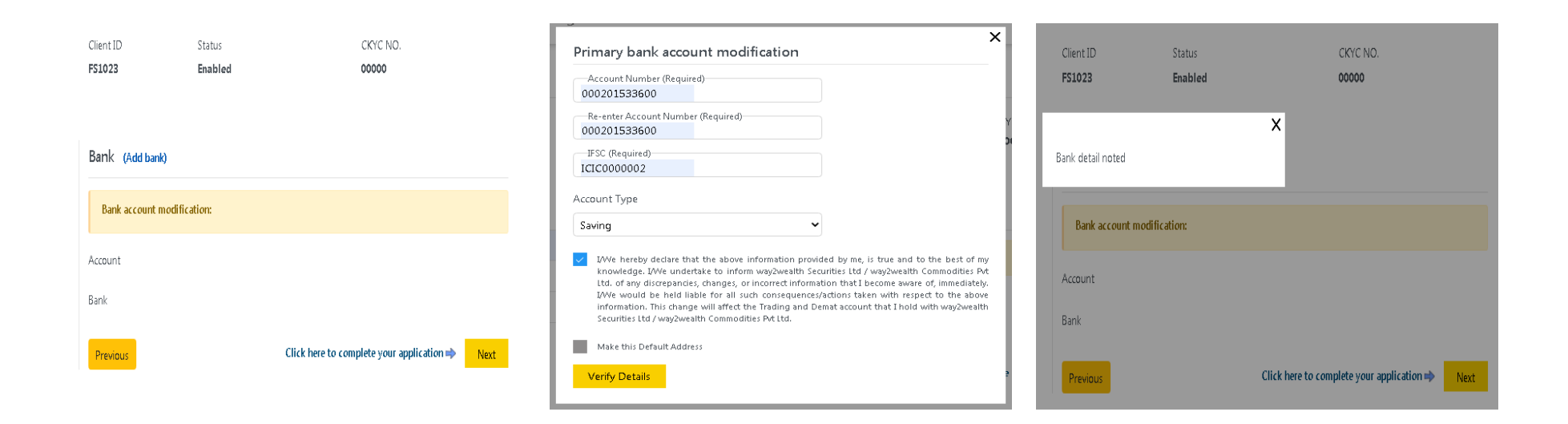

## Segment and Financial Details Update and document (Proof) Upload:

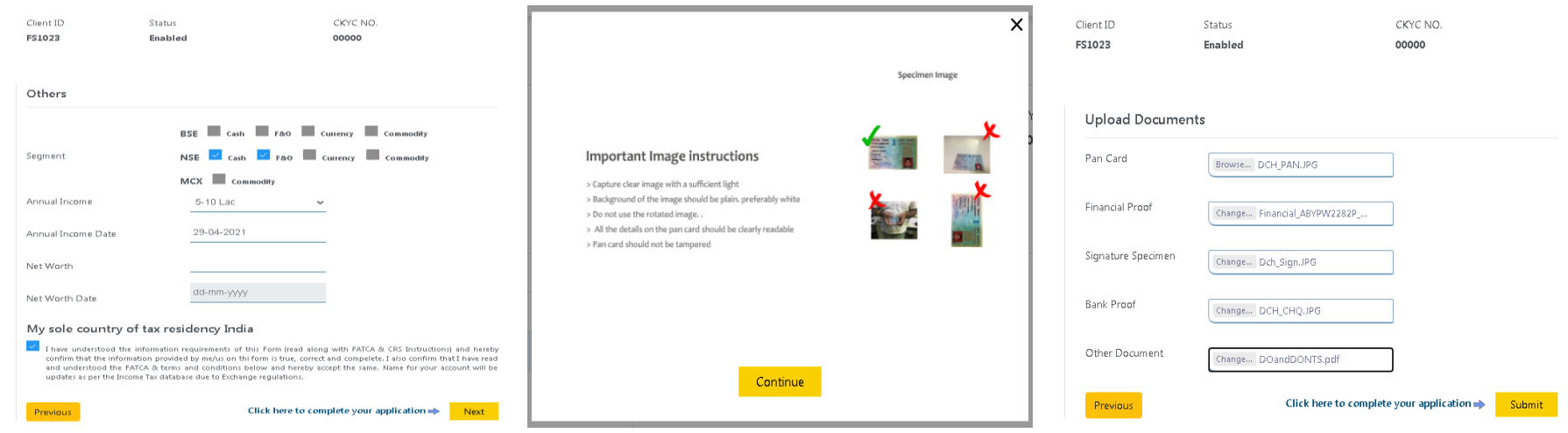

Client needs to do IPV. RM needs to copy the link mentioned below and send it to client to take "Selfi".

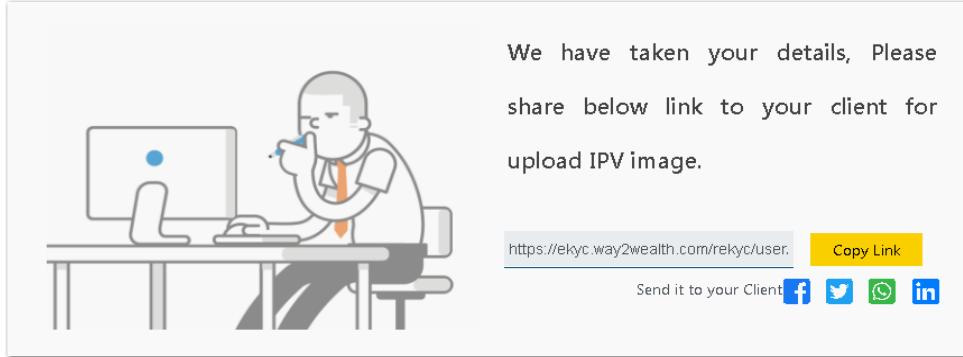

Once completes request, RM will able to see the request in "Bucket" list with status "Request".

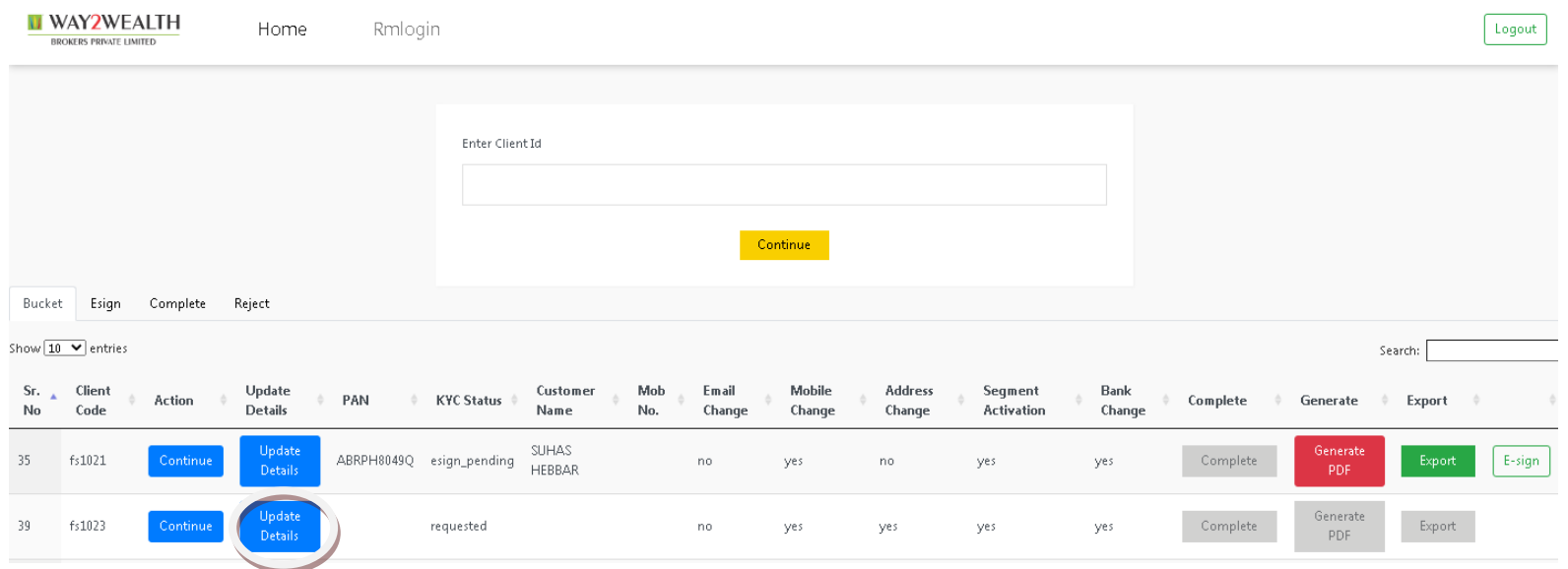

The current REKYC application not linked with Techexcel database. So RM needs to enter mandatory data like client name, PAN, Father name etc.

Click on update details – update BASIC and OTHER details – Save application.

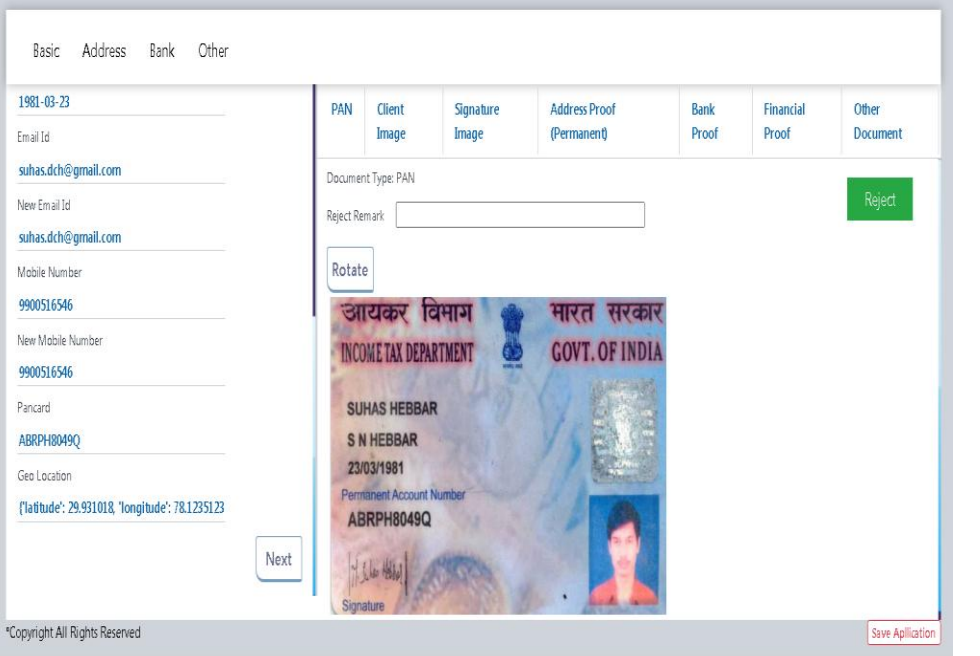

RM need to update these data from Techexcel: Basic:

- Name
- Father Name
- Mother Name
- Marital Status
- Gender
- DOB
- Email Id (old email id as in Techexcel)
- Mobile no (old mobile no as in Techexcel)
- PAN No.

Other:

- DP Code (Demat account details)
- Occupation
- Select (DP/Trading) Request type [Trading / Dp/ Both]
- Selection (Reactivation/ Information Updation) Reactivation requires mobile, email, address verification along with Financial details and segment selections.

Once application verified by HO client will receive mail to do esign. RM can see the status as "esign\_pending" and "E-sign" button will be available for RM to do the esign for client.

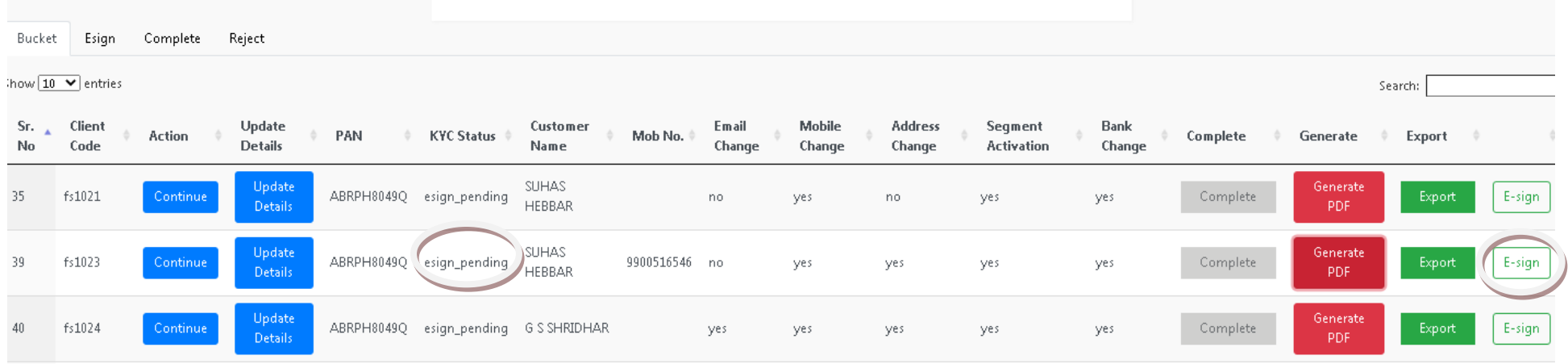

This will completes modification/reactivation application submission process.